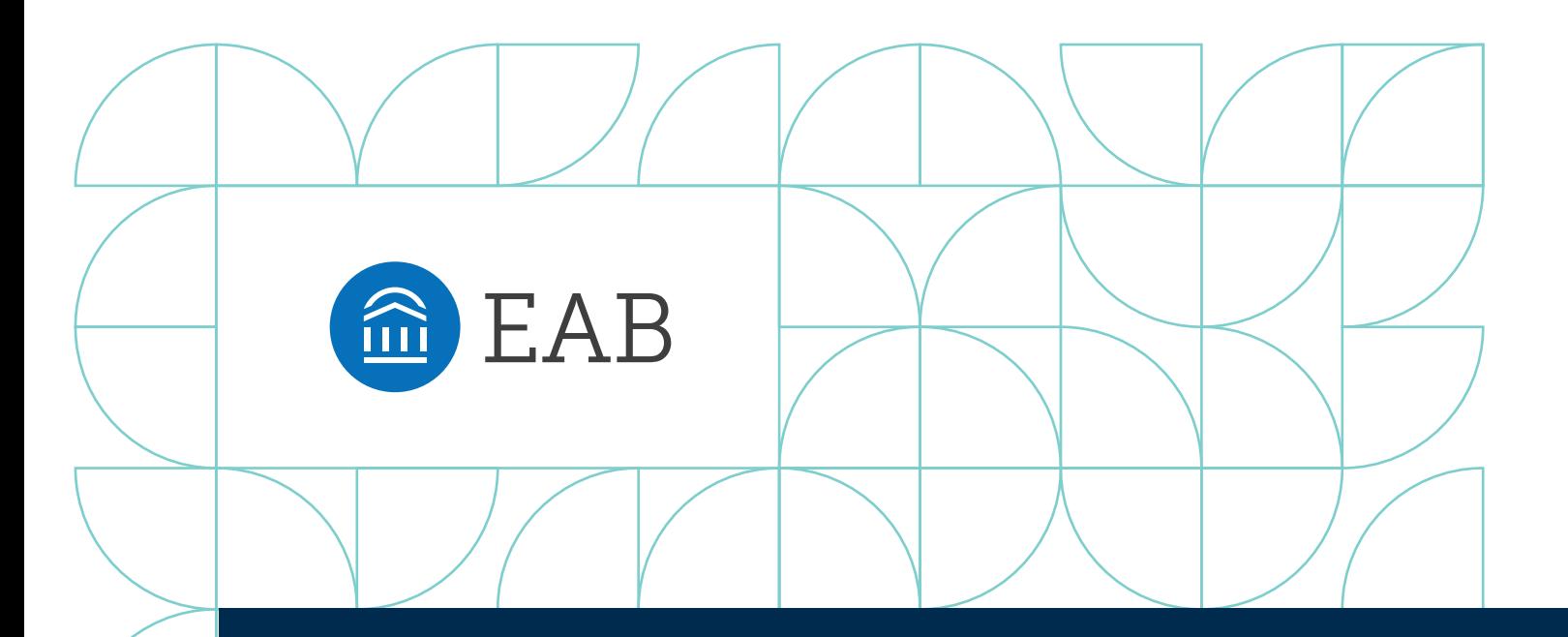

# How to Proactively Manage Your Student Caseload

Best Practices and Tips from 550+ Navigate Schools

Proactive advising campaigns enable advisors and other student success staff and faculty to direct outreach to specific populations of students in need of supplemental attention. By putting a special focus on the students who they can help the most or with actionable next steps, advisors are able to maximize the overall impacts of their efforts.

Navigate, EAB's Student Success Management System, makes it easier to execute your campaigns with a suite of tools (analytics, workflow, and student engagement) to quickly identify, contact, and meet with students. By deploying Navigate to coordinate student care with stakeholders across campus, advisors can create highly-specific campaigns and ensure that no students fall through the cracks.

## What Is Proactive Caseload Management?

### **Defining an Emerging Approach to Advising**

#### Three "Prerequisites"

#### Assigned Student Caseload 1

Advising structure allows for reasonably sized assigned caseloads of <350 students

#### Proactive Advising Approach 2

Advisor supports students holistically with an emphasis on long-term goals, solving problems before they escalate

### Access to Central Technology 3

Advisors and support staff across departments use a shared system to view data and collaborate

#### Five-Step Framework

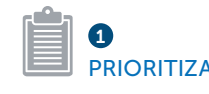

Advisor proactively identifies key factors that may indicate a need for extra support, such as:

- Low high school or cumulative GPA
- First-generation
- Financial risk
- Low midterm grades in key courses

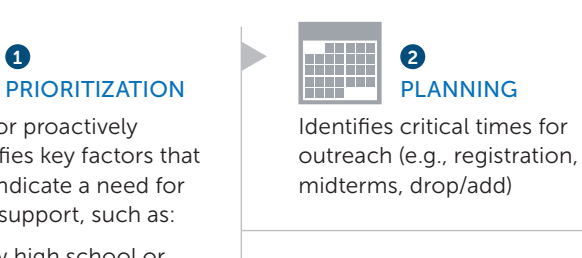

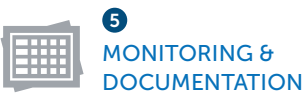

Closes the loop and monitors whether students improve

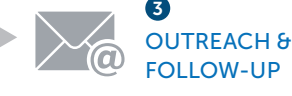

Executes outreach, tracks responses, and follows up as needed

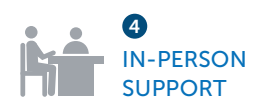

Advises students in person and refers to other offices as needed

#### Directing Attention to the Students Who Need It Most **PRIORITIZATION**

#### Sample Communication Schedule

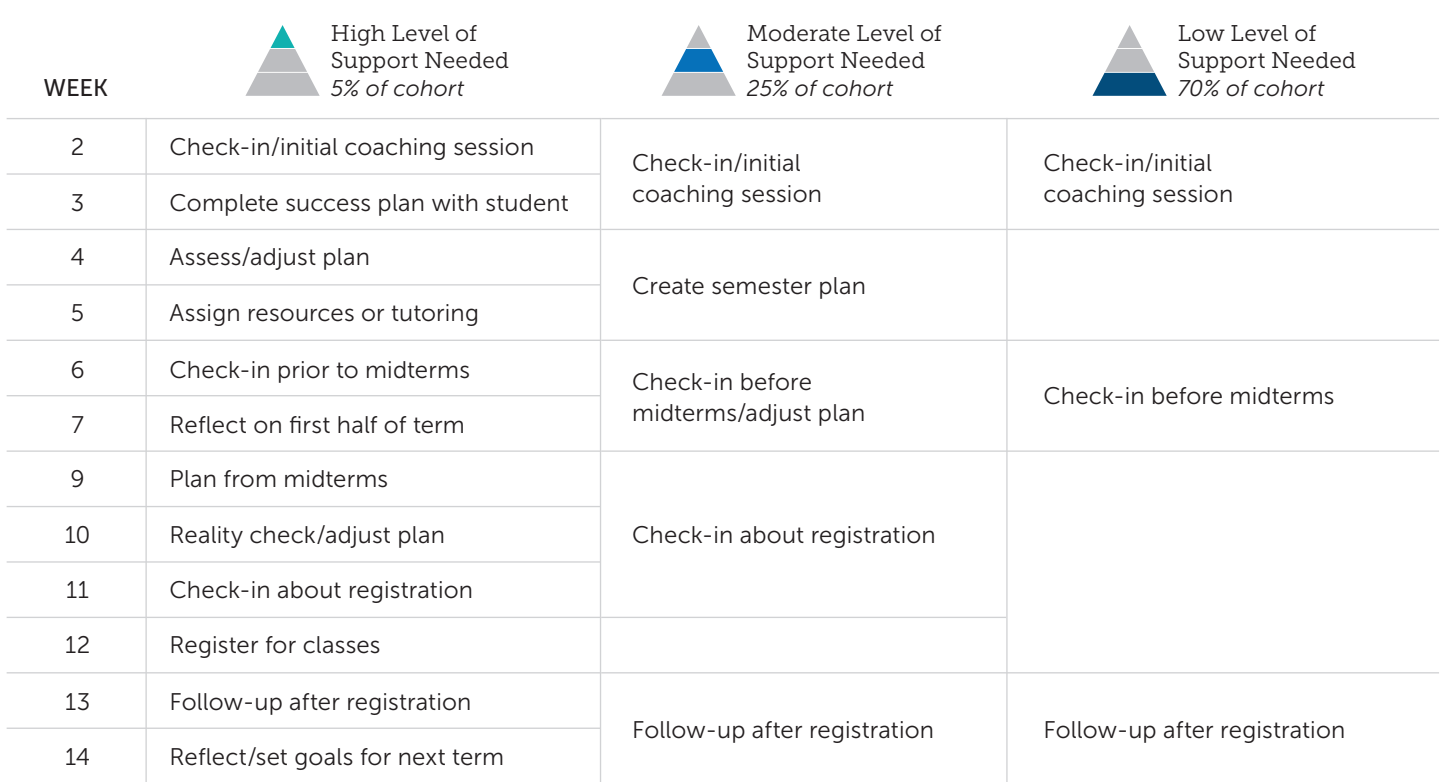

TOTAL **CONTACTS** 

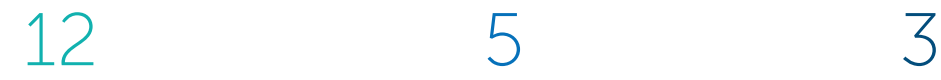

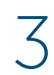

#### Techniques to Improve Response Rates OUTREACH AND FOLLOW-UP

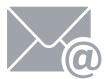

#### Optimize Subject Lines **Audit Email Content** Use Alternative Channels

- Email subject lines should contain fewer than 30 characters
- Subject lines that include a question mark or begin with "How to…" tend to have higher open rates
- For emails requiring an action, subject lines should be urgent and action-oriented, possibly including a next step in the subject line

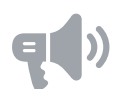

- Use a tone that is studentcentered and student-friendly
- Ensure readability by translating higher ed jargon, removing passive voice, and reducing multisyllabic words
- Keep messages short (<100 words) and emphasize a clear call to action

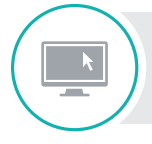

#### Already an EAB Navigate user?

Access more resources and tips in the Navigate Help Center.

• Direct students to the Navigate app for checklists and ongoing guidance

• If email and text don't work, some students are responsive to **phone** calls or Facebook messages • If all else fails, consider an in-person classroom visit

• Use texts sparingly for timesensitive messages

#### **MONITORING**

#### Choosing the Right Success Metrics for Your Caseload

Select 2-3 metrics that make sense for your specific caseload

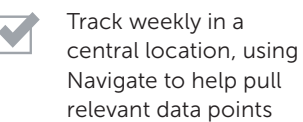

Review on an ongoing basis to prioritize within your caseload and intervene when appropriate

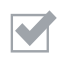

During your first year of tracking, identify targets you hope to achieve then adjust goals as needed in future terms

#### Tips **Sample Metrics**

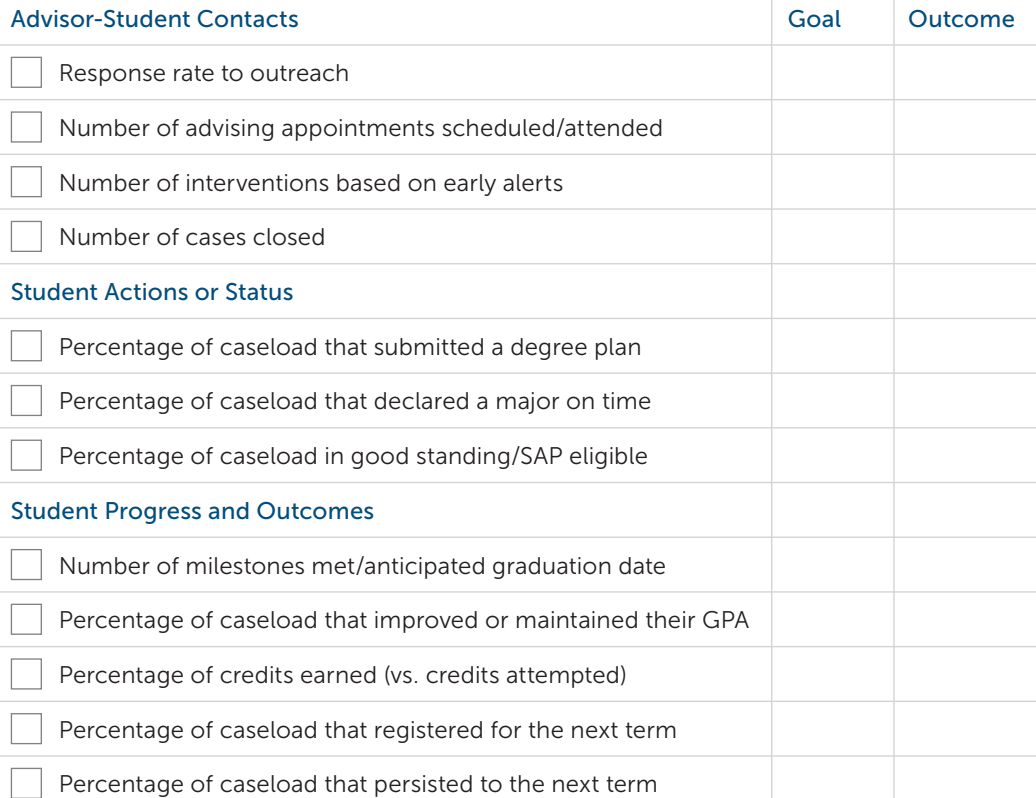

Source: EAB interviews and analysis

## How EAB Navigate Helps You Manage Your Caseload

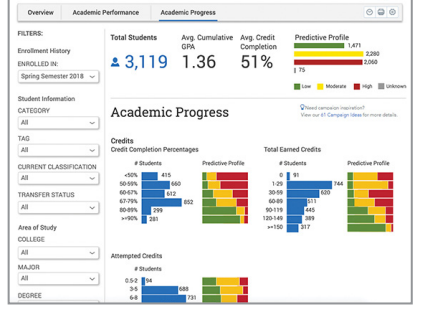

#### Prioritize Attention Across Your Assigned Students

Dashboards and Search Tools Highlight Student Performance Across Your Caseload or College\*

- Visualize performance indicators including predicted risk, GPA distribution, credit completion, DFW grades, and current registration status
- You can also use Advanced Search to identify and track groups of students based on a wide range of criteria
- You can save, export, or send outreach and appointment requests from your Advanced Search results

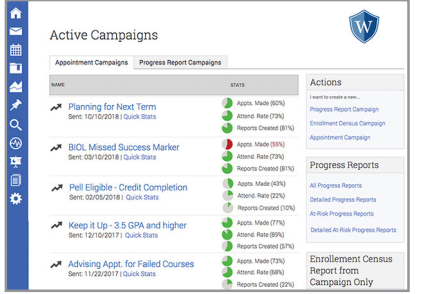

#### Easily Manage Your Outreach and Ongoing Campaigns

Campaign Management Allows You to Manage the Progress and Performance of Active Outreach Campaigns

#### OTHER FEATURES

2

1

- Appointment scheduling
- Automated appointment reminders
- Multimodal communication
- Free-form notes and appointment summaries

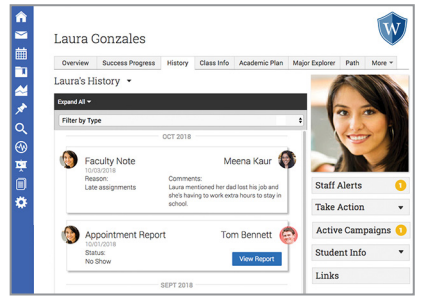

#### Access a History of Each Student's Interactions 3

#### Advisors Can See a History Feed of All Recent Appointments, Referrals, and Notes from Staff and Faculty Across Campus

- The Student Smart Profile gets you up to speed on a student's performance so you can tailor outreach and advice in the moment
- On the History tab of the Student Profile, view all previous interactions to ensure that support is coordinated and not redundant
- Easily see whether a student has followed through on your advice by attending tutoring or other services

\*Dashboards are available to members with applicable capabilities. Users must have the appropriate permissions to access them.

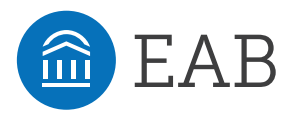

Washington DC | Richmond | Birmingham | Minneapolis | New York | Chicago 202.747.1000 | eab.com